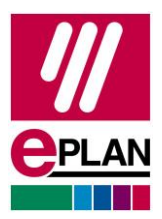

# **Vernieuwing van de EPLAN activeringsservice voor licenties**

Vanaf **31 augustus 2023** zal er een vernieuwde versie beschikbaar zijn van de EPLAN activeringsservice. Om ervoor te zorgen dat de gegevensuitwisseling tussen de EPLAN activeringsservice, de EPLAN License Client en EPLAN License Manager vanaf deze datum werkt, is het nodig om de EPLAN License Client en/of EPLAN License Manager te updaten.

We stellen de nieuwe versies van de EPLAN License Manager en van de EPLAN License Client op verschillende manieren beschikbaar. Onder andere in de EPLAN Download Manager of op de EPLAN download website.

### **EPLAN activeringsservice**

De EPLAN activeringsservice wordt gebruikt door de EPLAN License Client, EPLAN License Manager en EPLAN Rehost tool om licenties te activeren of terug te geven.

# **EPLAN License Client**

De EPLAN License Client (ELC) is het onderdeel op uw computer dat uw single user licentie rechtstreeks op de computer activeert of dat verbinding maakt met de EPLAN License Manager in jullie netwerk.

# **EPLAN License Manager**

De EPLAN License Manager (ELM) wordt gebruikt voor centraal beheer en distributie van een netwerklicentie binnen het bedrijfsnetwerk. De ELM is geïnstalleerd op een server binnen uw bedrijf en wordt beheerd door de beheerder.

# **Activering van een licentie**

**ENGINEERING SOFTWARE** 

Om een EPLAN-licentie te kunnen gebruiken moet deze geactiveerd worden. In geval van een single user licentie op de computer en in het geval van een netwerklicentie in de EPLAN License Manager op de server. U moet dit proces doorlopen tijdens het in gebruik nemen van een nieuwe licentie en dit proces periodiek herhalen, bijvoorbeeld om een nieuwe afloopdatum van de licentie op te halen.

**IMPLEMENTATION** 

Status 08/2023 **Page 1 of 4** and 2023

**PROCESS CONSULTING** 

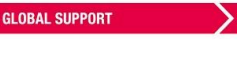

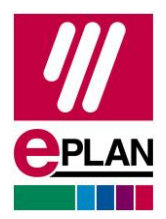

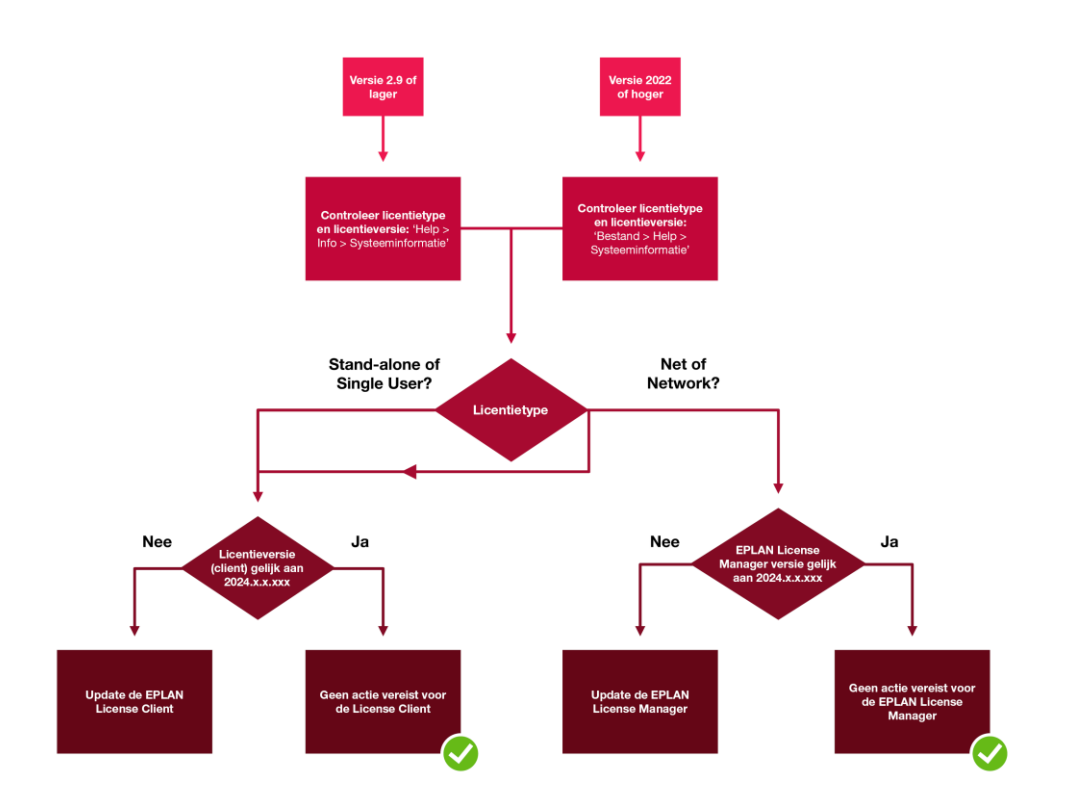

# **Hoe kan ik de EPLAN License Client of EPLAN License Manager updaten?**

#### **U heeft een single user licentie en mag software installeren op uw computer**

- Gebruik de huidige Download Manager in uw EPLAN-product en installeer de nieuwste EPLAN License Clients. U vindt de Download Manager in de applicatie via de volgende menuvolgorde: **Bestand** > **Help** > opdrachtengroep **Support** > **Support & Updates** > opdrachtengroep **Updates** > **Download Manager**
- U hoeft niet uw geïnstalleerde EPLAN producten te updaten. De installatie van de nieuwste EPLAN License Client is voldoende om uw licentie te kunnen activeren of terug te geven.

#### **U heeft een single user licentie en mag geen software installeren**

Neen contact op met uw IT-afdeling.

Status 08/2023 **Page 2 of 4** 

**PROCESS CONSULTING** 

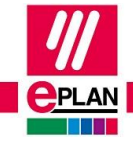

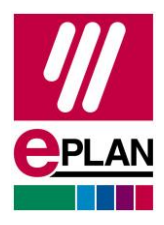

De volgende stappen moeten door uw IT-afdeling worden uitgevoerd op uw computer:

- 1. Download de huidige versie van de EPLAN License Client van onze download pagina [www.eplan.nl/services/inloggen-eplan-downloads/.](http://www.eplan.nl/services/inloggen-eplan-downloads/)
- 2. Update the EPLAN License Client op uw computer.
- → U hoeft niet uw geïnstalleerde EPLAN producten te updaten. De installatie van de nieuwste EPLAN License Client is voldoende om uw licentie te kunnen activeren of terug te geven.

#### **U gebruikt een netwerklicentie in uw bedrijf**

Neem contact op met de beheerder van uw EPLAN License Manager (ELM). De volgende stappen moeten worden uitgevoerd door de **beheerder** op de server van de EPLAN License Manager:

- 1. Download de huidige versie van de EPLAN License Manager van onze download pagina [www.eplan.nl/services/inloggen-eplan-downloads/.](http://www.eplan.nl/services/inloggen-eplan-downloads/)
- ! Deïnstalleer in geen enkel geval de verouderde versie van de EPLAN License Manager.
	- 2. Update de EPLAN License Manager op de server.
	- → Gedetailleerde instructies voor het updaten van de EPLAN License Manager kunt u vinden in het downloadpakket van de EPLAN License Manager.

# **Aanvullende informatie**

# **Kan ik mijn licentie na 31 augustus 2023 nog gebruiken zonder de software te updaten?**

Uw licentie loopt door tot de afloopdatum, waarna u de licentie opnieuw moet activeren. Dit wordt 14 dagen voor de afloopdatum weergegeven wanneer u een EPLAN-product opstart. We raden aan om niet te wachten tot deze dag, maar de update in een vroeg stadium in te plannen in uw IT-omgeving.

# **Als ik de EPLAN License Manager heb geüpdatet, moet ik dan ook de EPLAN License Client updaten?**

Nee, want alleen de technologie voor activering is veranderd en dit heeft alleen gevolgen voor de EPLAN License Manager in het geval van een netwerklicentie. De communicatie tussen EPLAN License Manager en EPLAN License Client blijft daarna functioneren.

Status 08/2023 **Page 3 of 4** 

**PROCESS CONSULTING** 

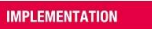

![](_page_2_Picture_23.jpeg)

![](_page_3_Picture_0.jpeg)

De EPLAN License Client kan nog steeds op elk moment afzonderlijk worden geüpdatet en is altijd opgenomen in het downloadpakket van een installatie of update.

# **De EPLAN License Client of EPLAN License Manager is niet geüpdatet voor 31 augustus 2023. Hoe activeer of geef ik mijn licentie terug na deze datum?**

Als de EPLAN License Client of EPLAN License Manager niet geüpdatet kon worden voor de opgegeven datum, dan kunt u tijdelijk de huidige versie van de EPLAN Rehost tool gebruiken voor activering of teruggave:

- 1. Download de huidige EPLAN Rehost tool van onze download pagina [www.eplan.nl/services/inloggen-eplan-downloads/.](http://www.eplan.nl/services/inloggen-eplan-downloads/)
- 2. Start de EPLAN Rehost tool en voer een "Manual activation of "Manual revoke" (teruggave) uit van uw licentie.

[Klik hier](https://www.eplan.help/nl-nl/Infoportal/Content/misc/EPLAN_License/Content/htm/License_rehost.htm) voor meer informatie over het activeren of teruggeven van een licentie met de EPLAN Rehost tool. Volg de stappen voor activering/teruggave "without internet connection".

Let op: ook al heeft u een internetverbinding, toch zult u de stappen moeten volgen die beschreven staan bij "without internet connection".

![](_page_3_Picture_9.jpeg)